## **Die Benutzeroberfläche von USB Creator ist auf einem hochauflösenden Bildschirm nicht vollständig sichtbar**

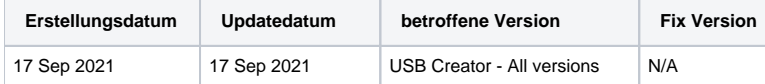

## Problem

Wenn das Blancco USB Creator Tool mit einem hochauflösenden Bildschirm verwendet wird, kann es vorkommen, dass die Benutzeroberfläche nicht richtig skaliert wird und der unterste Teil der Benutzeroberfläche in der Anwendung nicht sichtbar ist (der rot markierte Bereich auf dem Screenshot unten).

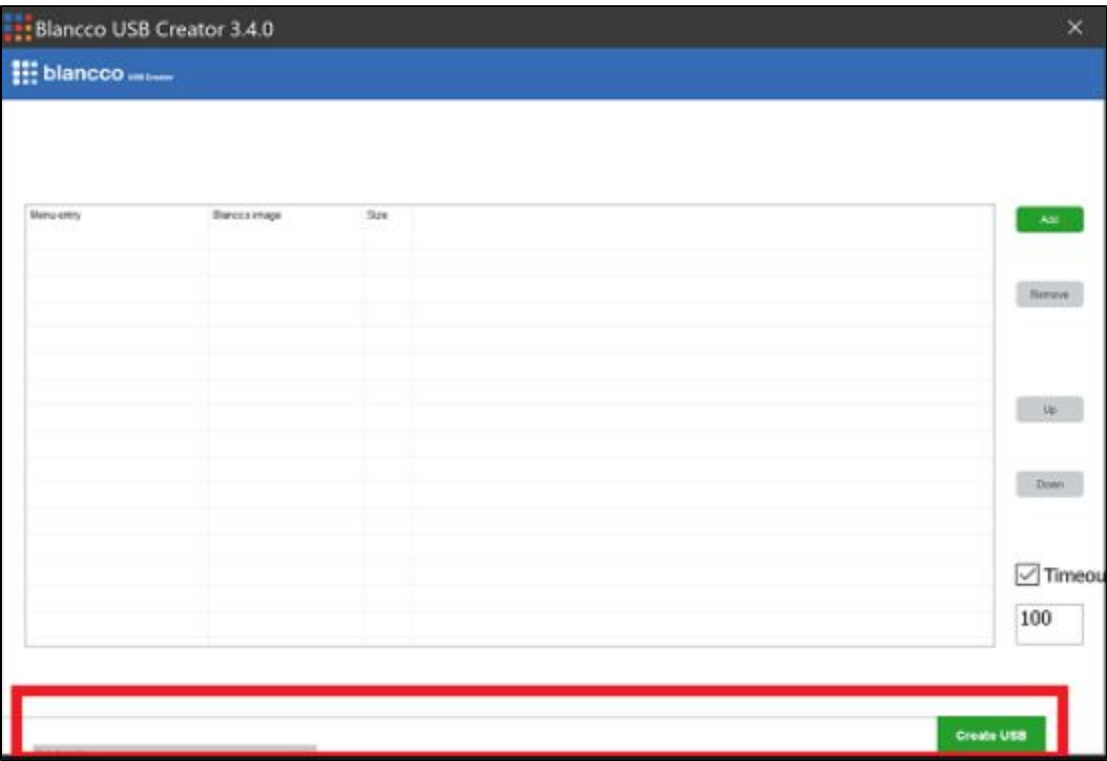

## Lösung

Das Problem kann durch Ändern der Anwendungseigenschaften entschärft werden, indem sichergestellt wird, dass das System für die Skalierung der Benutzeroberfläche sorgt..

Führen Sie dazu die folgenden Schritte aus:

1. Klicken Sie mit der rechten Maustaste auf die ausführbare Datei des USB Creator und wählen Sie die Option "Eigenschaften"..

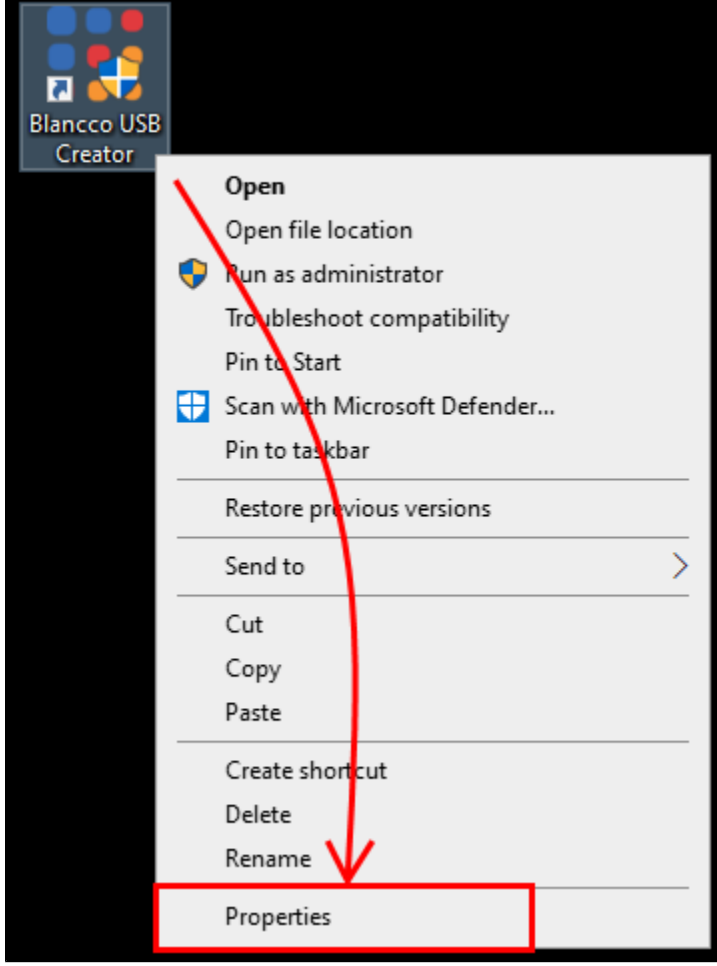

2. Navigieren Sie zur Registerkarte "Kompatibilität" und klicken Sie dann auf "Hohe DPI-Einstellungen ändern".

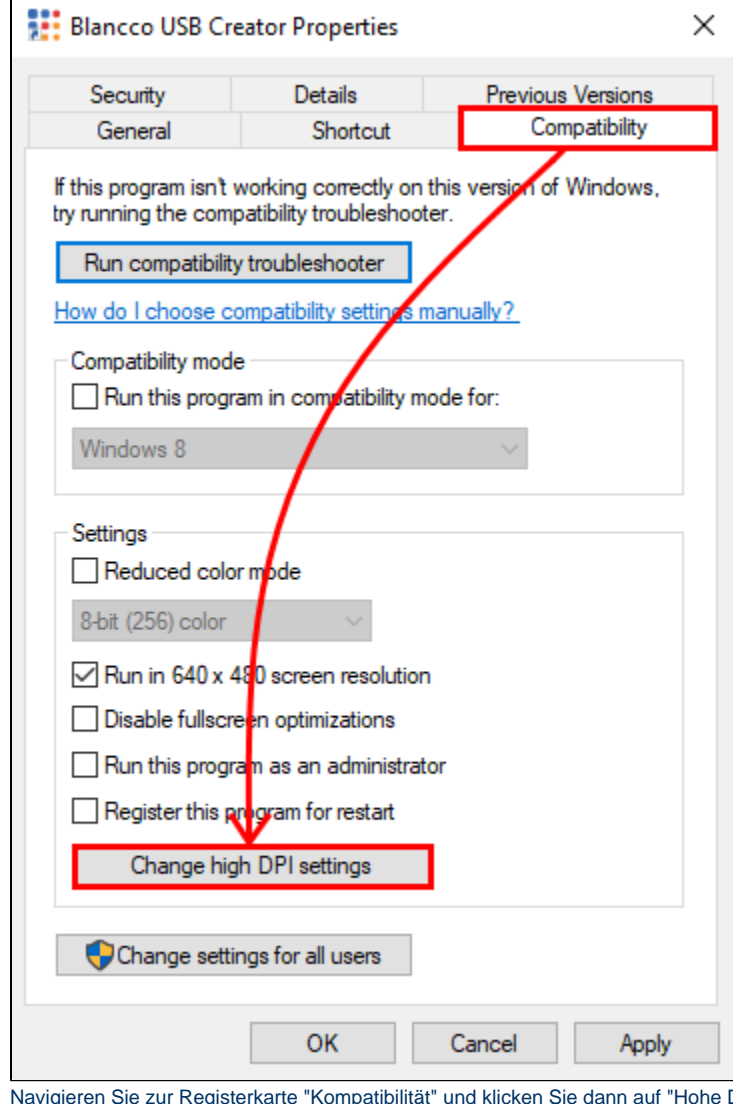

3. DPI-Einstellungen ändern"..

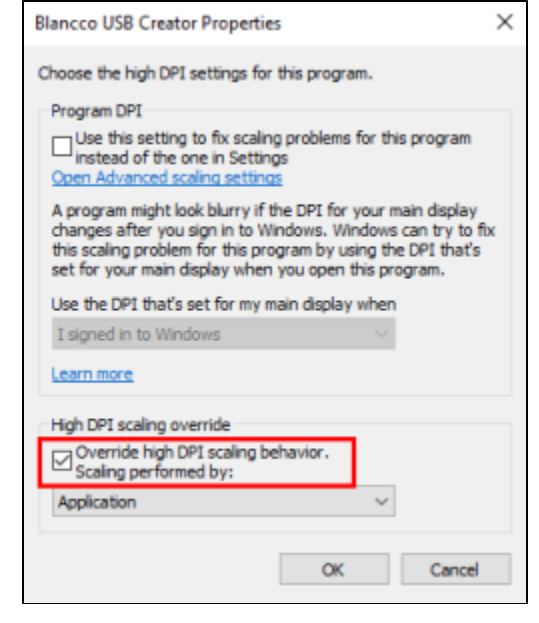

4. Stellen Sie sicher, dass "Skalierung durchgeführt von" auf "System" eingestellt ist..

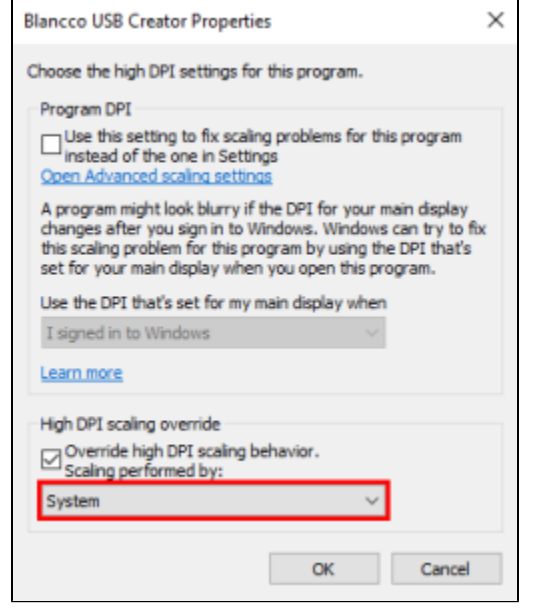

5. Klicken Sie auf "OK", um die Einstellungen zu speichern..